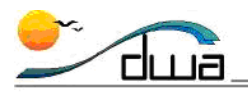

# Submitting Daily Student Counts in Zangle

#### **Version 2.13** • **Updated August 28, 2012**

The purpose of this job aid is to describe how to submit your daily Regular Ed and Special Day Class teacher and student counts using **Zangle School Editor**. You must be in one of the following permission sets to complete these steps: Principal, Elem. Power User, or Sec. Site Technician. Please see pp.2-5 for blank screenshots to use as worksheets if desired. For additional information, please refer to the memo sent to all site Principals on August 14, 2012 entitled DAILY STUDENT COUNTS: SEPTEMBER 4-14, 2012. The deadline for submission of each day's Student Count is 11:00 a.m.

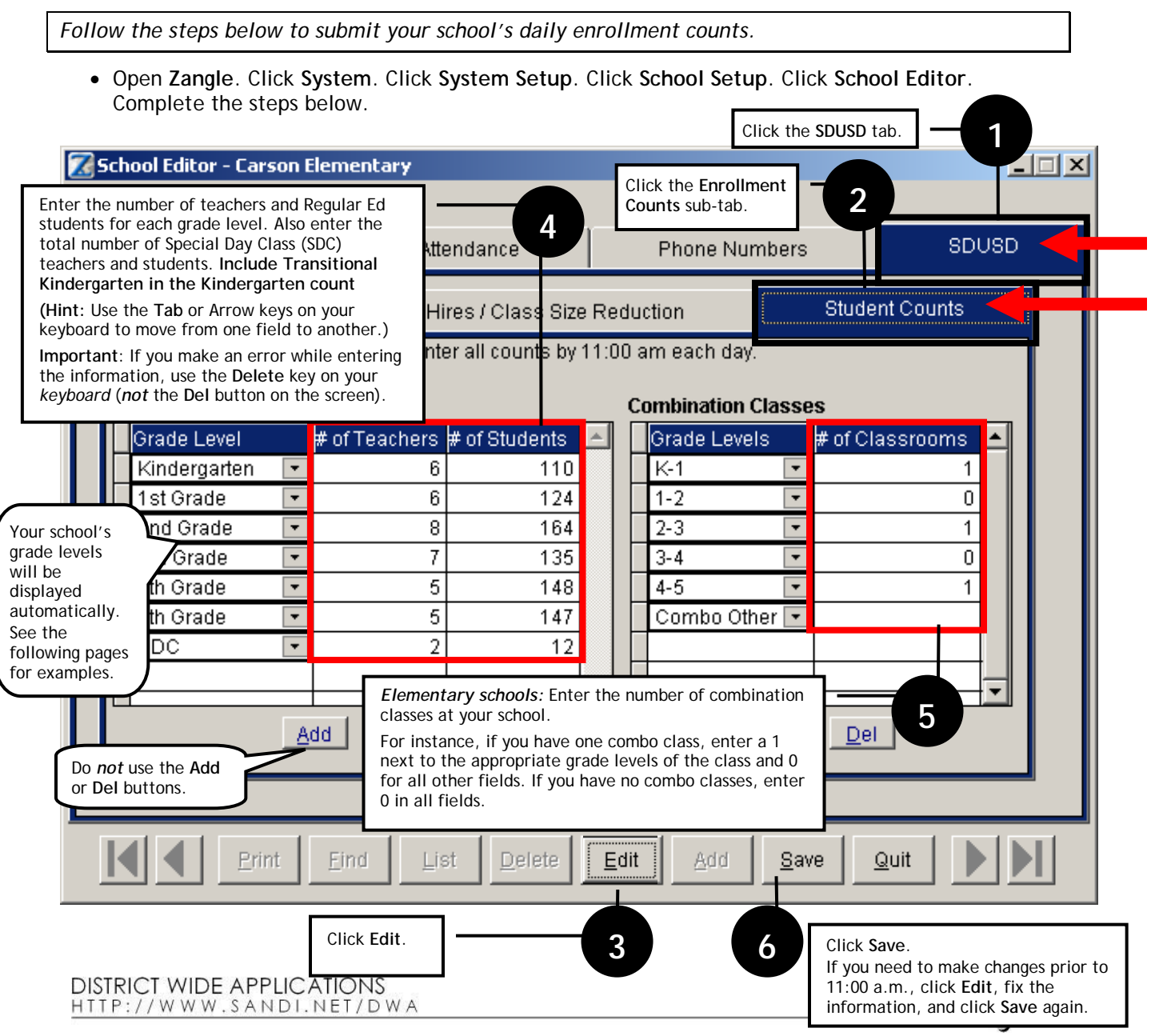

Submitting Daily Student Counts in Zangle • Page 1

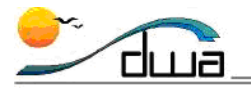

#### **Elementary Schools**

If desired, use this screenshot as a worksheet to get organized prior to data entry in Zangle.

- On the left side, record the number of teachers and Regular Ed students at your school by grade level. Also enter the total number of Special Day Class (SDC) teachers and students. **Include Transitional Kindergarten in the Kindergarten count.**
- On the right side, record the total number of combination classes. For instance, if you have one combo class, enter a 1 next to the appropriate grade levels of the class and 0 for all other spaces. If you have no combo classes, enter 0 in all spaces. For sites that have combination classes, please count the teacher at the grade level that represents the majority of the classroom. For example, if a teacher has a combination class of 15 first graders and 10 second graders, that teacher should be counted only once under the first grade column because first graders are the majority in that class.

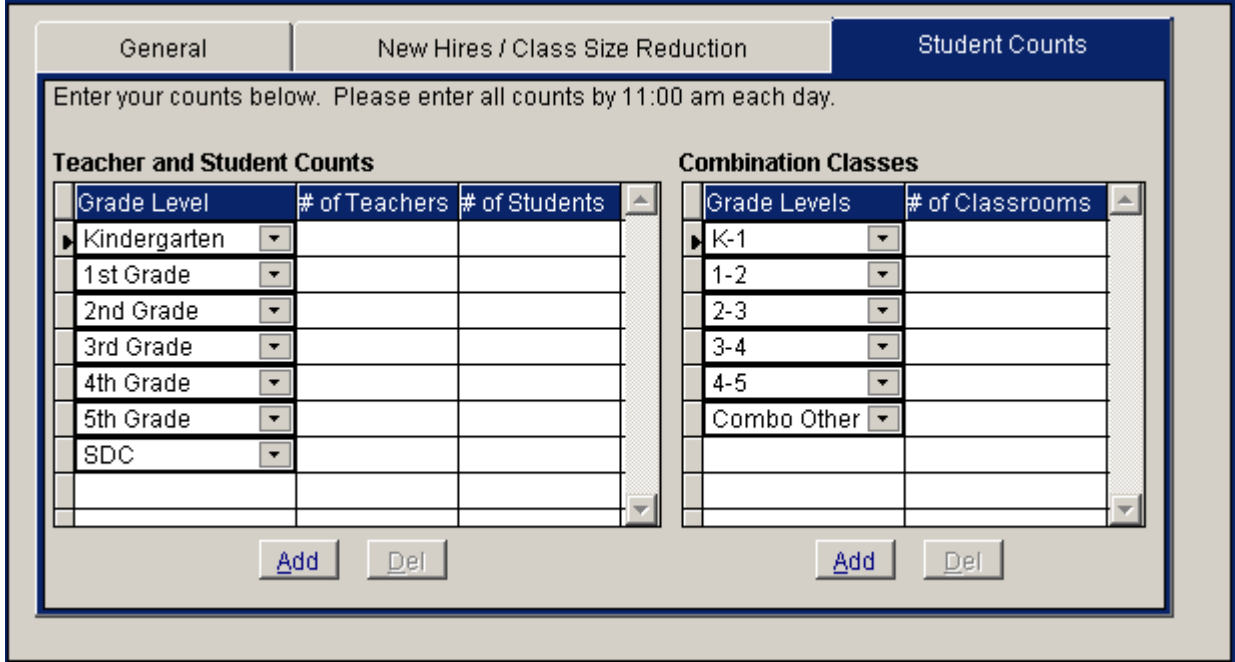

- If you have questions about how to use Zangle to enter your daily enrollment counts or need help accessing School Editor, please call the IT Help Desk at 619-209-HELP (4357).
- If you have questions about the process (non-Zangle), please call your school's Area Superintendent.

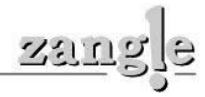

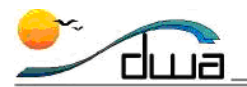

## **K-8 Schools**

If desired, use this screenshot as a worksheet to get organized prior to data entry in Zangle.

- On the left side, record the number of teachers and Regular Ed students at your school by grade level. Also enter the total number of Special Day Class (SDC) teachers and students. **Include Transitional Kindergarten in the Kindergarten count.**
- On the right side, record the total number of combination classes. For instance, if you have one combo class, enter a 1 next to the appropriate grade levels of the class and 0 for all other spaces. If you have no combo classes, enter 0 in all spaces. For sites that have combination classes, please count the teacher at the grade level that represents the majority of the classroom. For example, if a teacher has a combination class of 15 first graders and 10 second graders, that teacher should be counted only once under the first grade column because first graders are the majority in that class.
- **Note to schools with multiple tracks (TE/TM, TE/TS, or SE/SM):** When you log in to Zangle to enter your enrollment counts, you can pick either track. The information will still be entered for your entire school.

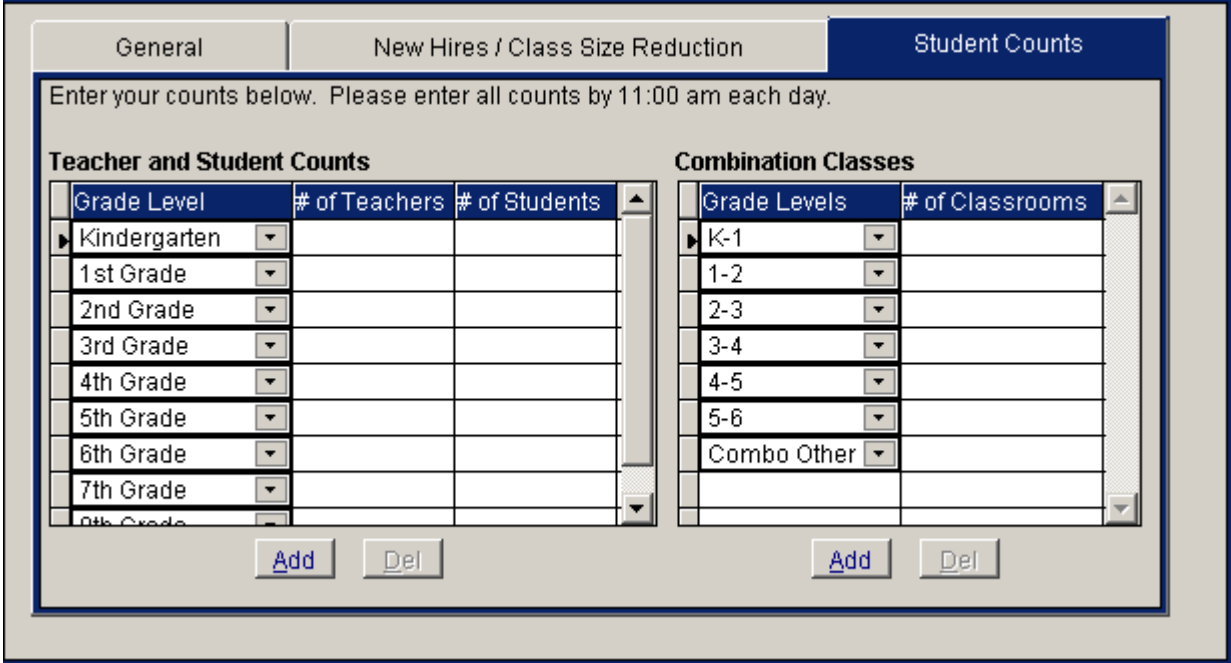

- If you have questions about how to use Zangle to enter your daily enrollment counts or need help accessing School Editor, please call the IT Help Desk at 619-209-HELP (4357).
- If you have questions about the process (non-Zangle), please call your school's Area Superintendent.

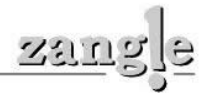

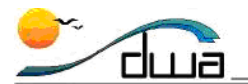

## **Middle Schools**

If desired, use this screenshot as a worksheet to get organized prior to data entry in Zangle.

- Record the number of teachers and Regular Ed students at your school by grade level. Also enter the total number of Special Day Class (SDC) teachers and students.
- Do not use the right side (combination classes).

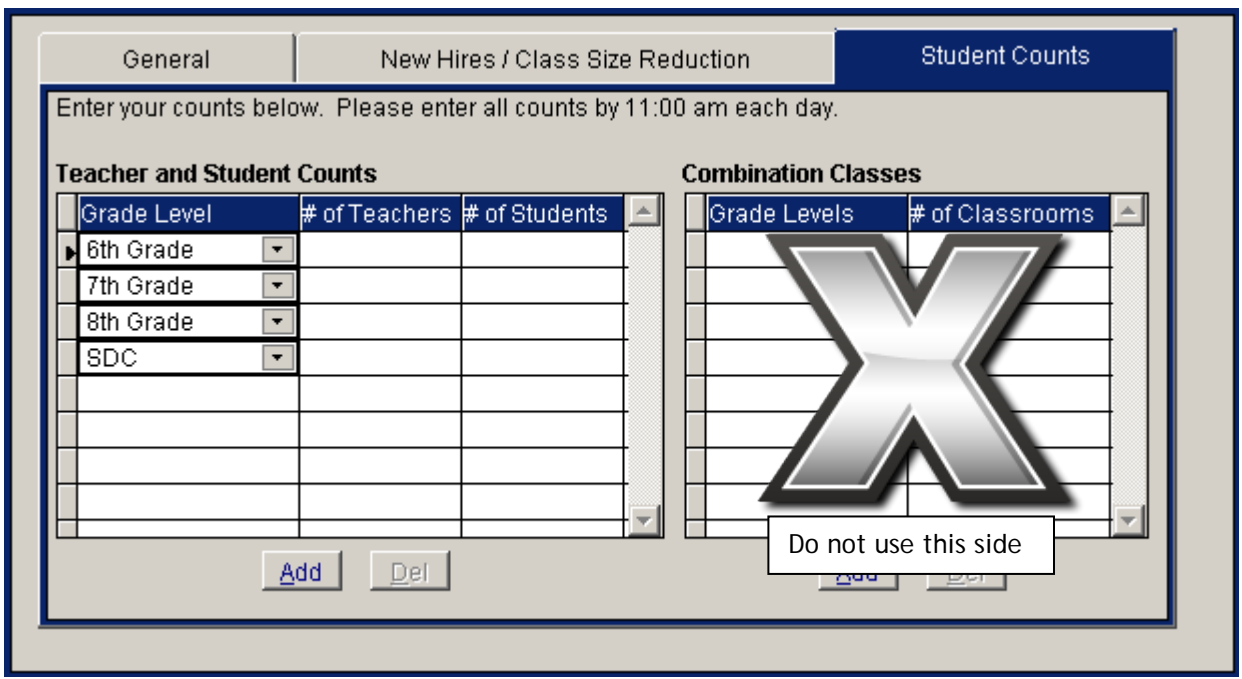

- If you have questions about how to use Zangle to enter your daily enrollment counts or need help accessing School Editor, please call the IT Help Desk at 619-209-HELP (4357).
- If you have questions about the process (non-Zangle), please call your school's Area Superintendent.

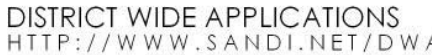

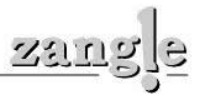

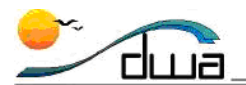

## **High Schools**

If desired, use this screenshot as a worksheet to get organized prior to data entry in Zangle.

- Record the total number of teachers and Regular Ed students at your school. . Also enter the total number of Special Day Class (SDC) teachers and students.
- Do not use the right side (combination classes).

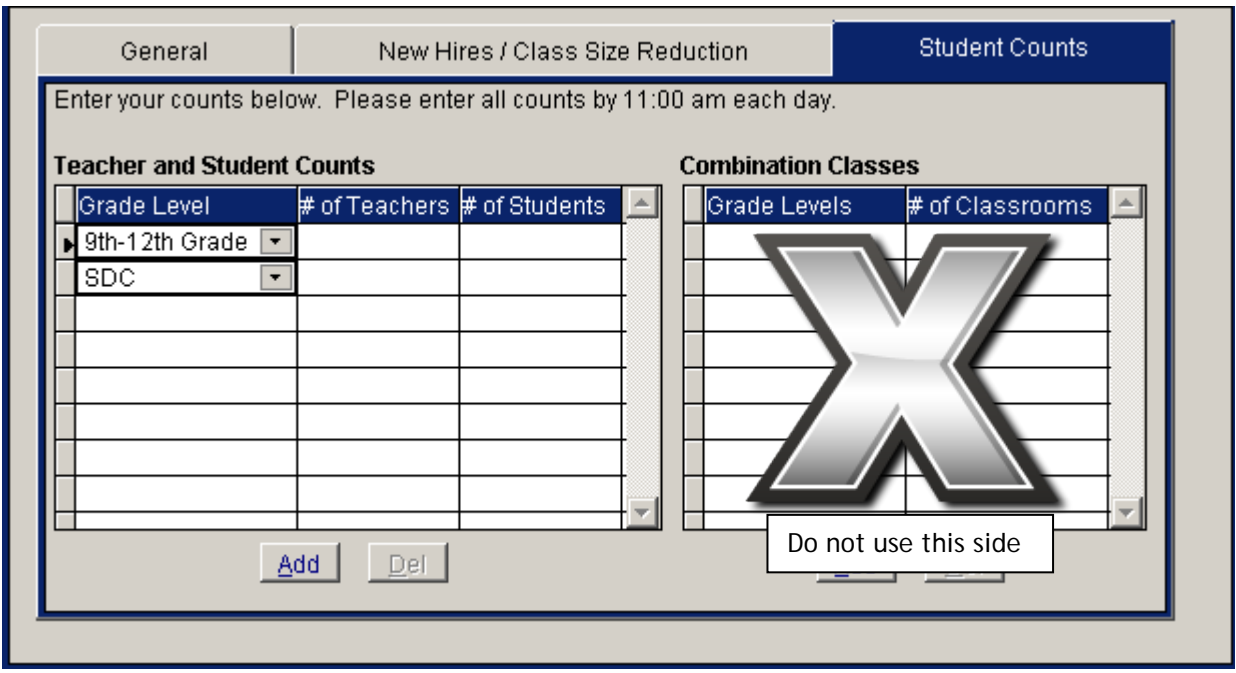

- If you have questions about how to use Zangle to enter your daily enrollment counts or need help accessing School Editor, please call the IT Help Desk at 619-209-HELP (4357).
- If you have questions about the process (non-Zangle), please call your school's Area Superintendent.

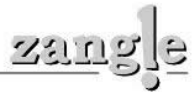